## **Tutorial on Virtual Human System**

How to run stuff

Patrick Kenny | 9/24/2008

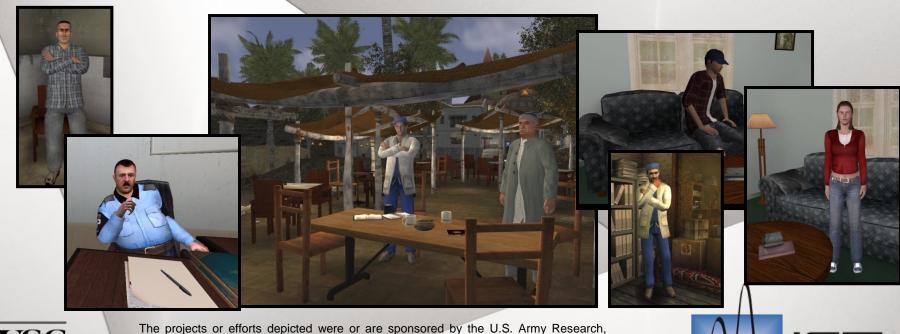

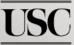

The projects or efforts depicted were or are sponsored by the U.S. Army Research, Development, and Engineering Command (RDECOM),and/or the US Army Research Institute. The content or information presented does not necessarily reflect the position or the policy of the Government, and no official endorsement should be inferred.

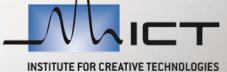

#### **Agenda**

- Brief review of system architecture
- Exercise 1 Running the Launcher
- Exercise 2 Running the Graphics Engine
- Exercise 3 Running Smartbody
- Exercise 4 Running the Non-Verbal Behavior Generator
- Exercise 5 Running the NPC Editor
- Exercise 6 Running Text to Speech
- Exercise 7 Running Fake Recognizer
- Exercise 8 Running Speech Recognition
- Exercise 9 Running Tools

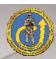

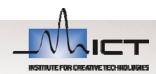

#### **System Installation**

#### Code Base:

C:\<SASO\_INSTALL\_VERSION> e.g. SASO1060

#### Data Directory

- C:\saso<version>\saso\data
- NPC Editor Files
  - C:\saso<version>\saso\data\classifier
- Smartbody Init Files
  - C:\saso<version>\saso\data\sbm-saso\scripts

#### Core Code

C: \saso<version>\saso\code

#### NVB Editor Files

– C: \saso<version>\saso\code\nvb\_generator

#### Launcher

C: \saso<version>\saso\Run-SASO.bat

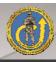

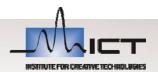

## **System Tools**

- Editor
  - UltraEdit
- Recording videos
  - Fraps
- Hardware
  - Speakers
  - Microphone

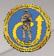

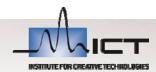

#### **Virtual Human Architecture**

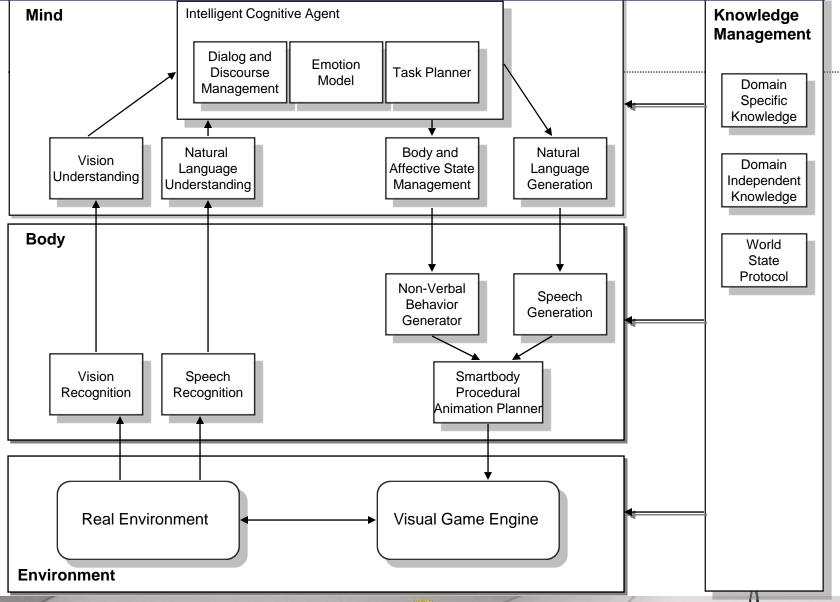

5

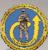

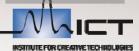

#### **Virtual Human Architecture**

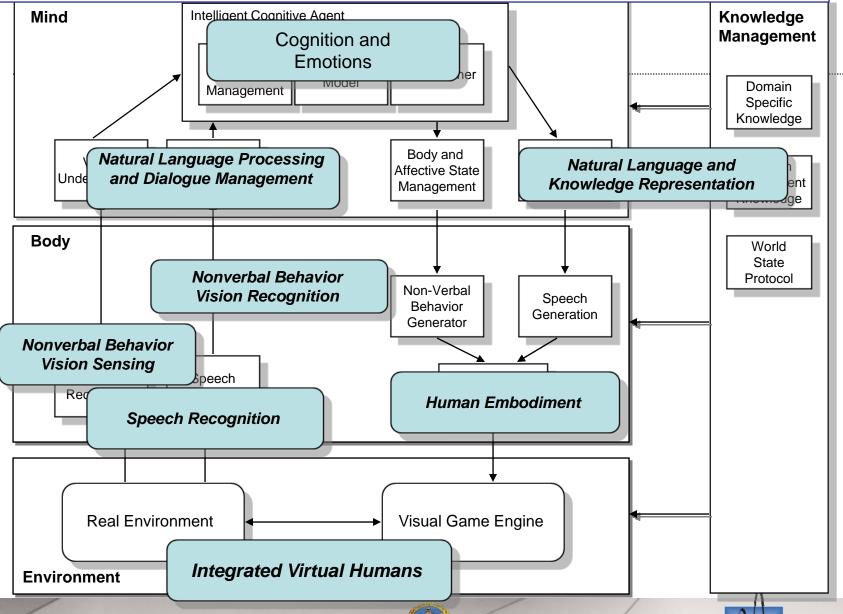

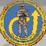

## **Exercise 1 – Running the Launcher**

#### Launcher

- Go to "C: \saso<version>\saso\"
- Click on Run-SASO.bat

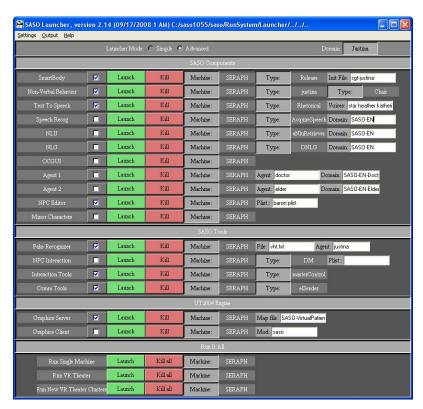

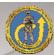

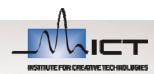

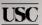

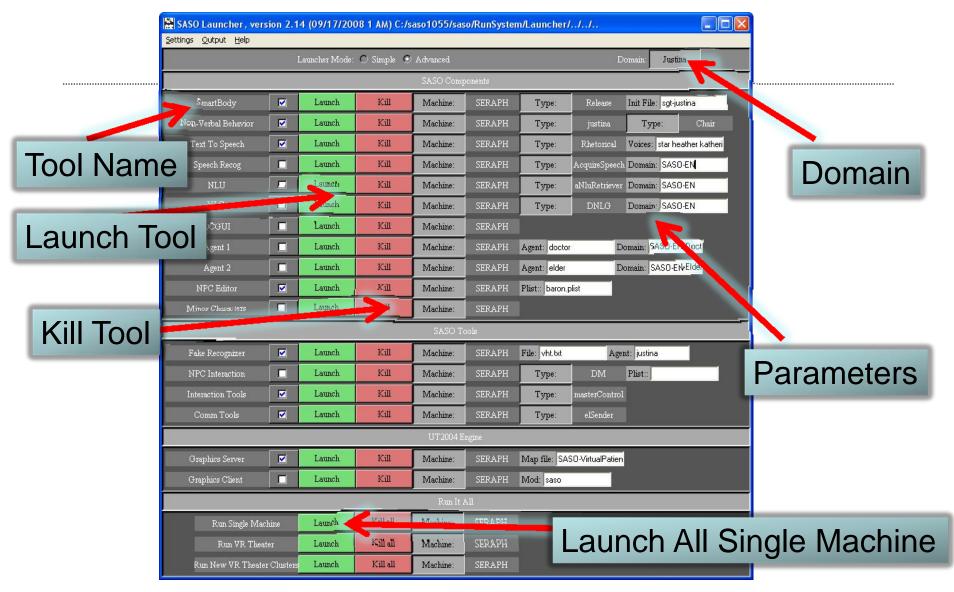

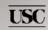

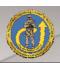

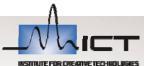

## **Exercise 2 – Running the Graphics Engine**

We use the Unreal Tournament Game Engine

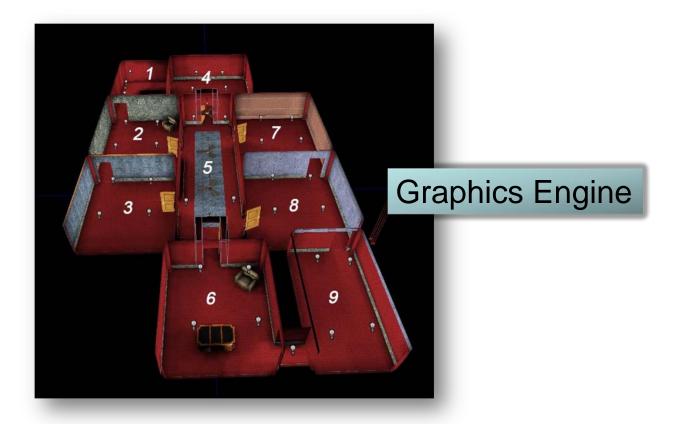

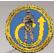

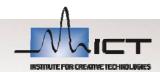

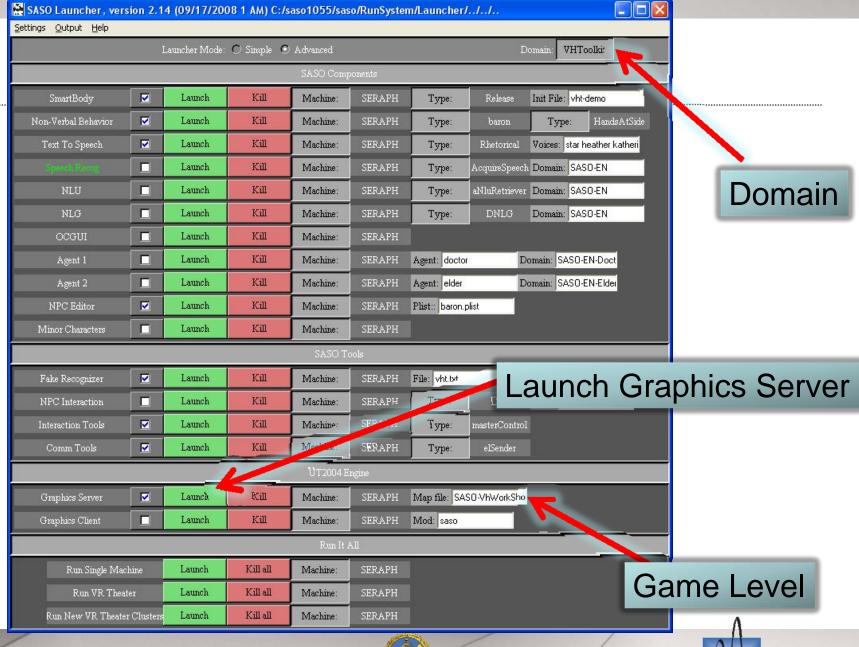

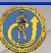

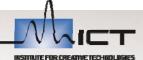

#### Exercise 3 – Running Smartbody (SBM)

Smartbody uses the init file to load the characters

Use different ones for the different characters i.e. vh-baron

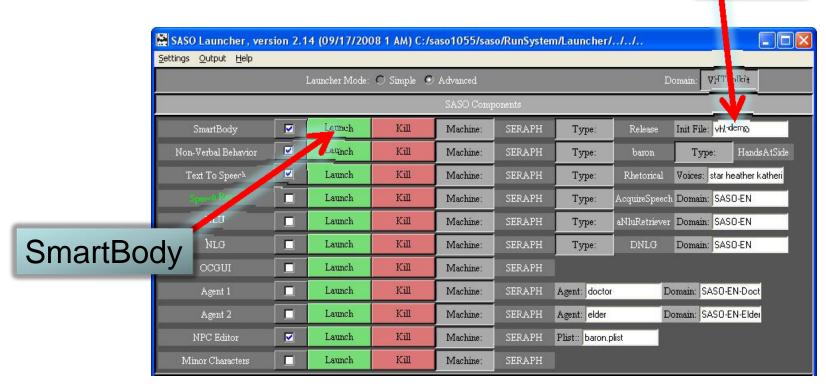

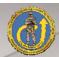

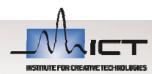

Init file

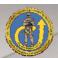

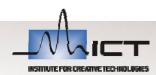

## Exercise 4 – Running the Non-Verbal Behavior Generator

The NVB uses the character and posture

 This needs to match the character name and posture from the SBM init file

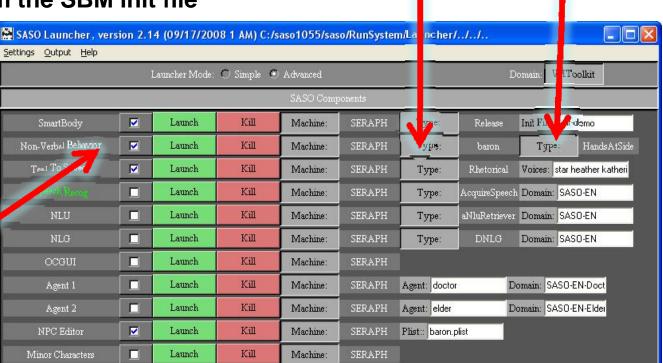

Character

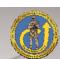

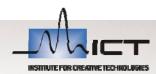

Posture

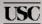

NVBG

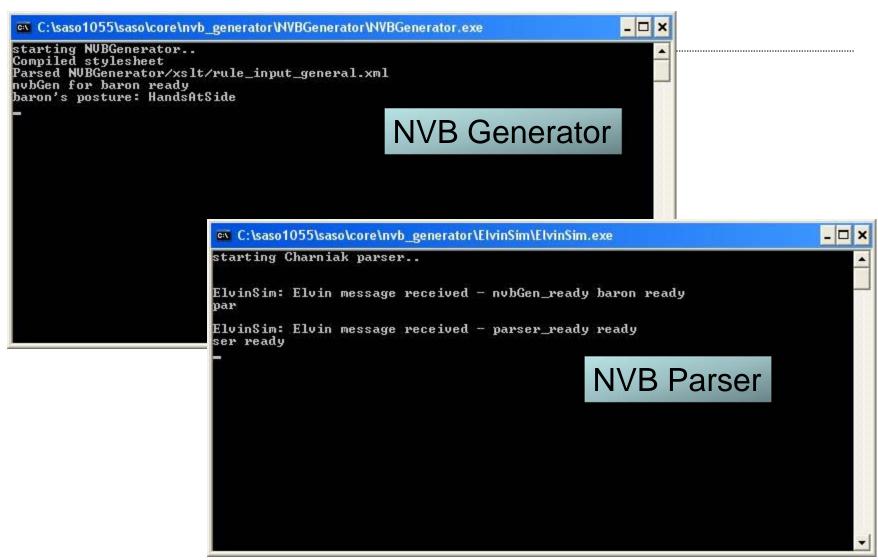

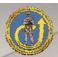

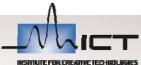

#### **Exercise 5 – Running the NPC Editor**

NPC Editor loads the plist (Dialog) file parameter

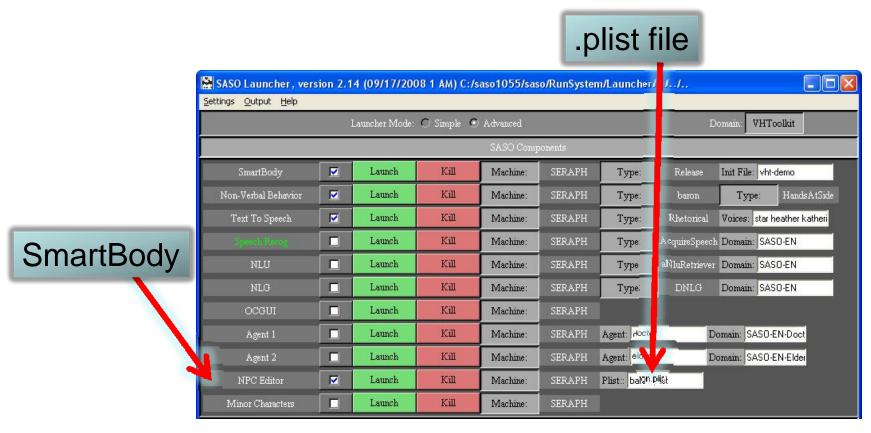

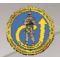

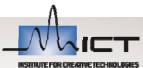

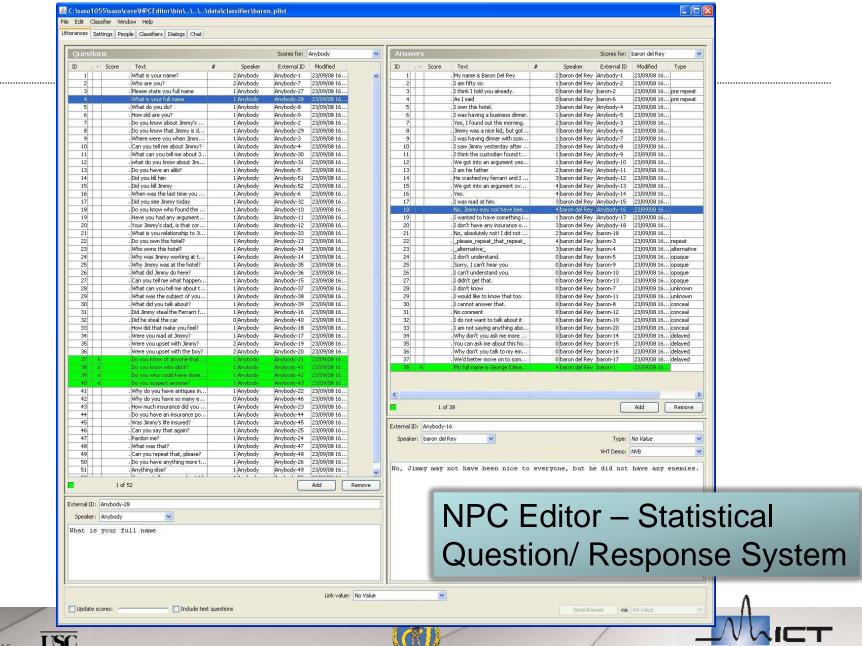

#### **Exercise 6 – Running Text to Speech**

#### There are currently 2 TTS:

- Rhetorical (connects to server)
- Cereproc (Uses Voices parameter)

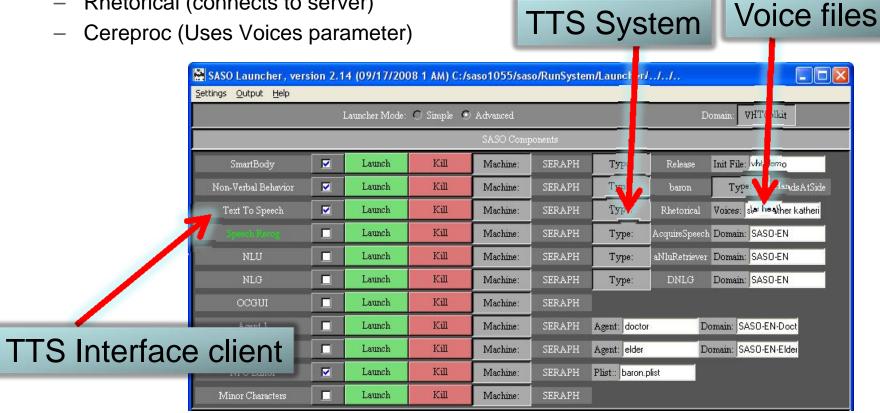

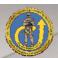

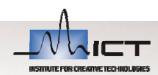

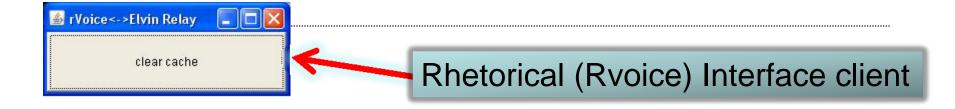

```
C:\saso1023\saso\core\cerevoicerelay\cerevoicerelay.exe

IC99FCC Ints
IDDEBF4 Chars
IDDEC00 LTS Dict/Lex
IDDEC00 LTS Dict/Lex
IDDEC00 LTS Dict W
IDF35A4 Dict S
IE0B344 Dict P
IE0B344 Dict X
IE0B514 Dict A
IE0B9FC Dict M
IE0B9FC Dict M
IE0B9FC Dict O
IE0C574 Phones
IE0CC78 RawMod
IE0CE90 Featmgr
IE0D574 Cfmgr
IE0D574 Tdat:start types
IE0F114 Tdat:start no_tkns
IE10CA4 Tdat:start tkns
38172F4 Tdat
3821C34 Ints
3821C34 Ints
3820574 Floats
82E9AA4 Audio
8301778 Audmgr
```

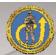

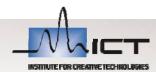

## Exercise 7 – Running Fake Recognizer

Text based speech recognition interface

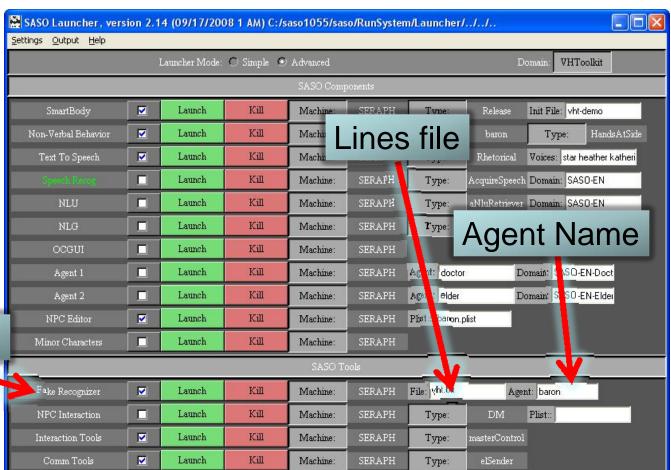

Fake Recognizer

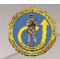

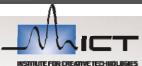

## Fake Recognizer

| Fake Recognizer (2004-10-25), CurrentFile: tab2007.txt |                 |             |
|--------------------------------------------------------|-----------------|-------------|
| Enter Utterance                                        |                 | Send Cancel |
| (Re-) send:                                            | 48              | jose        |
| Real Utterance:                                        | hello gentlemen | Open File   |
| ASR Message:                                           |                 | Reload File |
| Stored Utterances:                                     | **              |             |

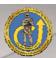

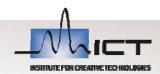

## **Exercise 8 – Running Speech Recognition**

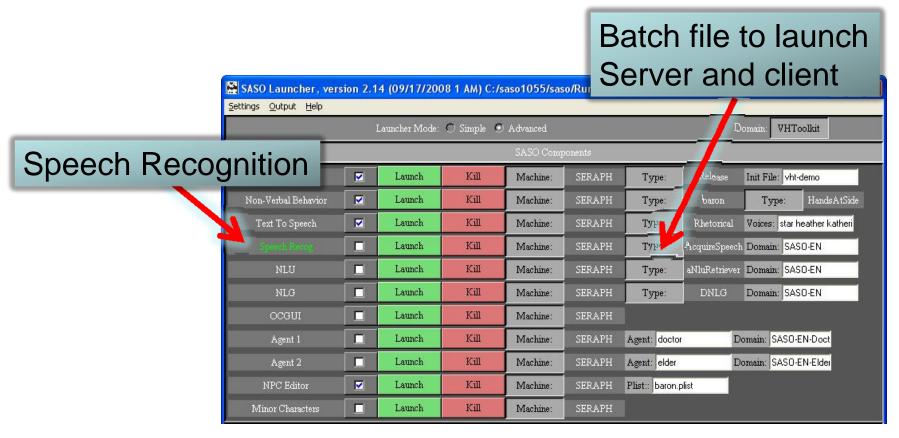

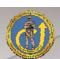

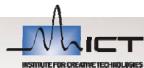

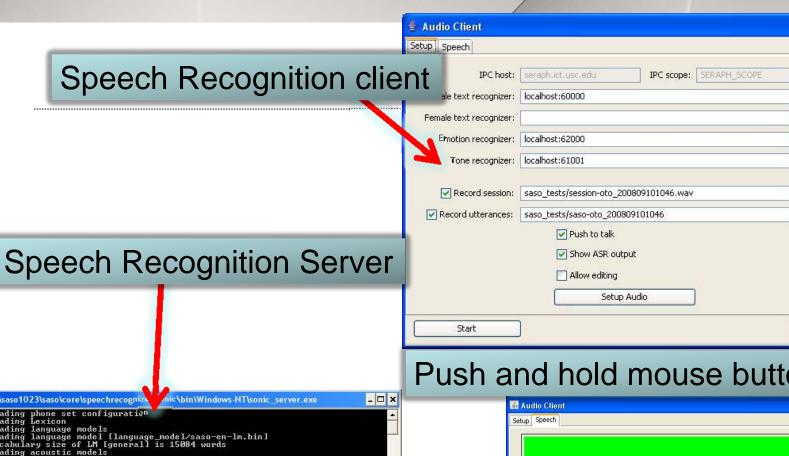

#### Push and hold mouse button to talk

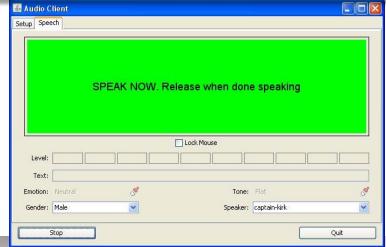

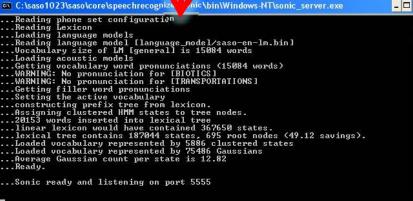

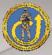

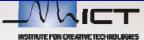

Disconnect

Connect

Connect

Connect

Connect

Choose...

Choose...

## **Exercise 9 – Running Tools**

#### Interaction tools

- Master control program
  - Object Creation
  - Camera Movement
- Smartbody GUI (SasoTest GUI)

#### Communications Tools

- Loggers
  - TCL Logger
  - Java Jlogger
  - C# Logger
- Message Sender and Logger
  - Elsender

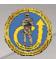

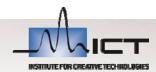

#### **Exercise 8 – Running Speech Recognition**

2 Tool types, Interaction and Communications

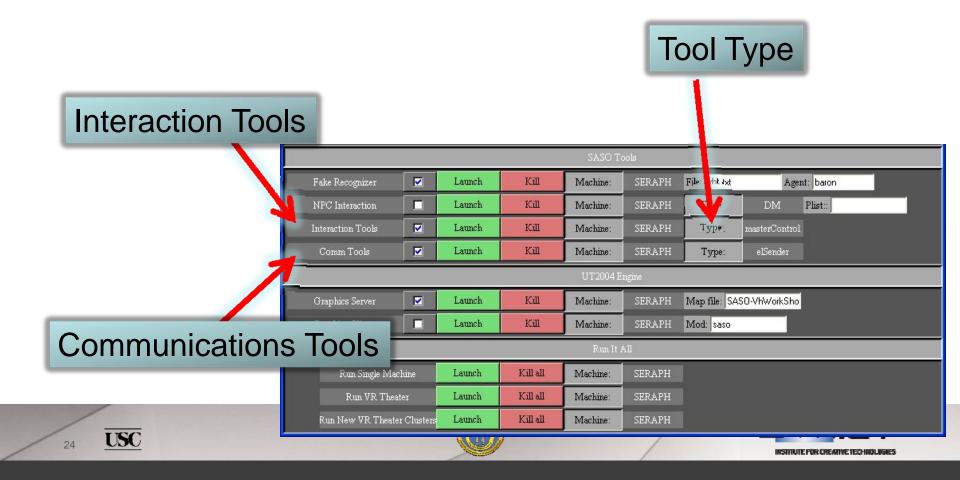

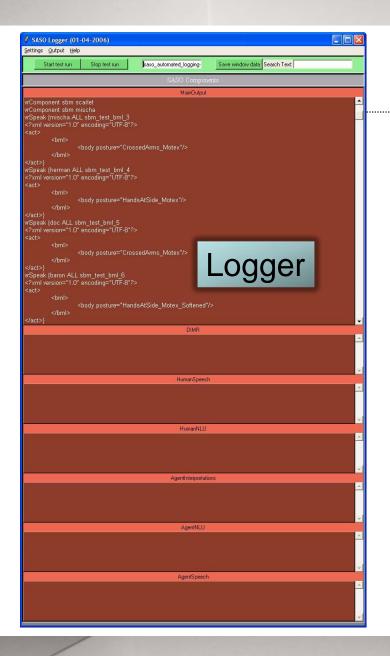

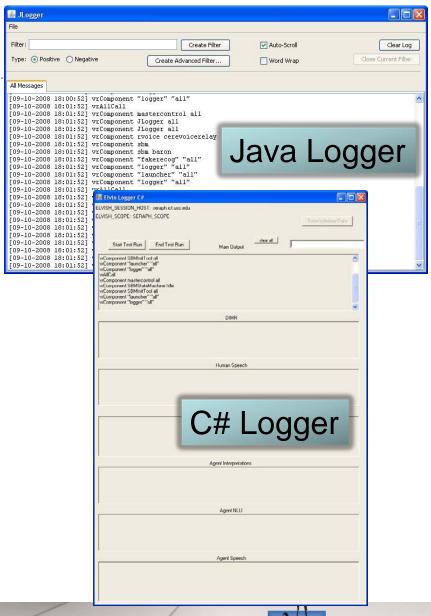

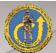

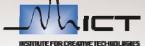

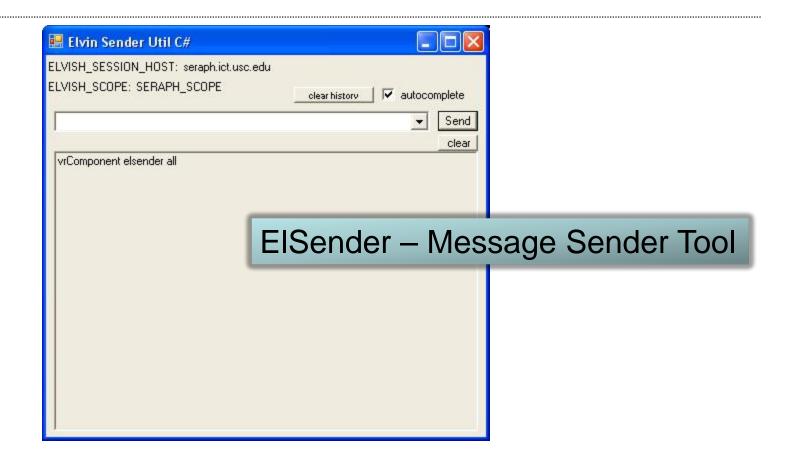

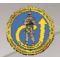

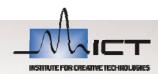

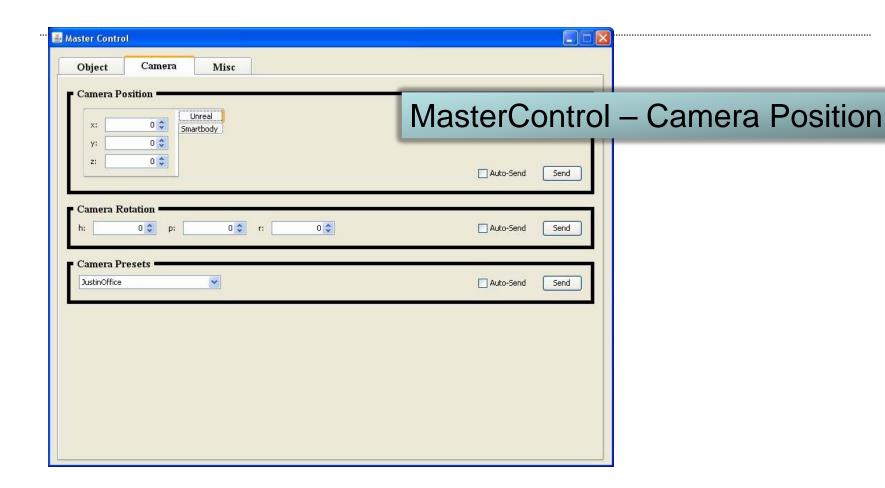

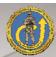

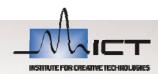

# MasterControl – Object Creation And placement

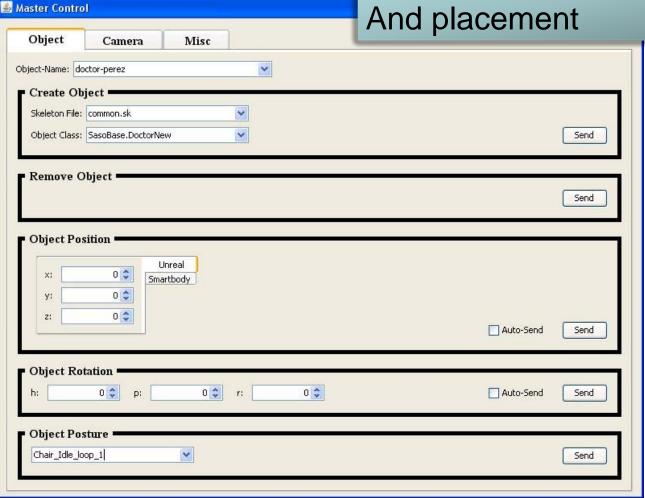

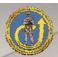

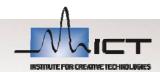

## Pipeline to Building a Virtual Human

#### Design

History and background Artwork
Character
Environment

#### Develop

Knowledge
Language
Behavior
Goals and
Task Model

#### **Apply**

Training Research Interaction Entertainment

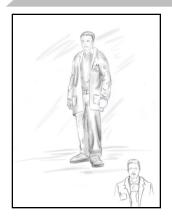

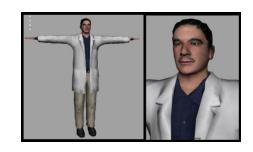

Application Requirements

Choose Components

Collect Data Assess System Measure Value

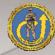

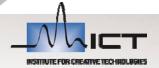

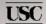